# **NodeConductor SugarCRM Documentation**

*Release 0.5.0*

**OpenNode**

December 05, 2016

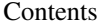

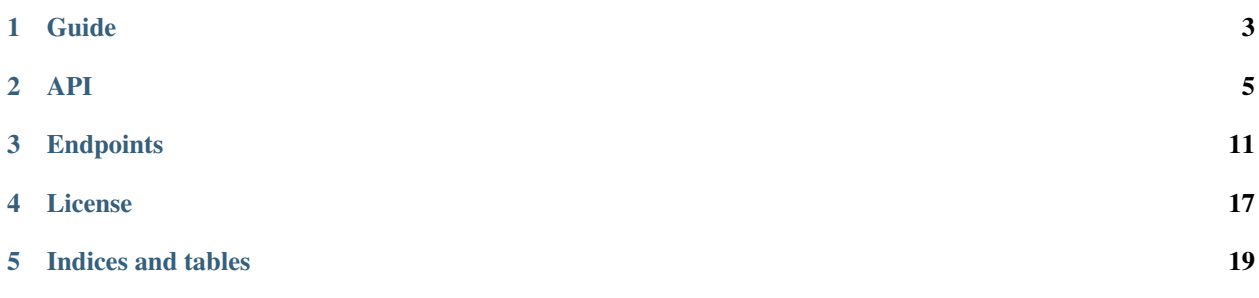

SugarCRM service provides an interface to SugarCRM system. It creates separate VM for each SugarCRM installation via NodeConductor OpenStack endpoints.

## **Guide**

## <span id="page-6-1"></span><span id="page-6-0"></span>**1.1 Installation**

- [Install NodeConductor](http://nodeconductor.readthedocs.org/en/latest/guide/intro.html#installation-from-source)
- Clone NodeConductor SugarCRM repository

git clone git@code.opennodecloud.com:nodeconductor/nodeconductor-sugarcrm.git

• Install NodeConductor SugarCRM into NodeConductor virtual environment

cd /path/to/sugarcrm/ python setup.py install

## **1.2 Events**

sugarcrm\_user\_creation\_succeeded CRM user has been created. sugarcrm\_user\_update\_succeeded CRM user has been updated. sugarcrm\_user\_deletion\_succeeded CRM user has been deleted. sugarcrm\_user\_activation\_succeeded CRM user has been activated. sugarcrm\_user\_deactivation\_succeeded CRM user has been de-activated.

## **API**

## <span id="page-8-0"></span>**2.1 SugarCRM service settings**

SugarCRM service settings have additional quotas:

• sugarcrm\_user\_count - total count of user limits that were connected to SPLs.

## **2.2 SugarCRM services list**

To get a list of services, run GET against /api/sugarcrm/ as authenticated user.

## **2.3 Create a SugarCRM service**

To create a new SugarCRM service, issue a POST with service details to /api/sugacrm/ as a customer owner.

Request parameters:

- name service name,
- customer URL of service customer,
- settings URL of SugarCRM settings, if not defined new settings will be created from server parameters,
- dummy is service dummy,

The following rules for generation of the service settings are used:

- backend url URL of template group that describes OpenStack instance provision with default parameters (required, e.g.: [http://example.com/api/template-groups/16c7675752244f5d9e870a2cb0cfeb02/\)](http://example.com/api/template-groups/16c7675752244f5d9e870a2cb0cfeb02/);
- username NodeConductor user username (e.g. User);
- password NodeConductor user password (e.g. Password);
- license code License code that will be used for SugarCRM activation (required);
- user data User data that will be passed to CRMs OpenStack instance on creation. Word {password} will be replaced with auto-generated admin password (default: "#cloud-config:nruncmd:n - [bootstrap, -p, {password}]");
- protocol CRMs access protocol. (default: "http");
- phone\_regex RegEx for phone validation;
- sms email from Name of SMS email sender (SMS will not be send without this parameter);
- sms\_email\_rcpt Name of SMS email recipient (SMS will not be send without this parameter);

#### Example of a request:

```
POST /api/sugarcrm/ HTTP/1.1
Content-Type: application/json
Accept: application/json
Authorization: Token c84d653b9ec92c6cbac41c706593e66f567a7fa4
Host: example.com
{
    "name": "My SugarCRM"
    "customer": "http://example.com/api/customers/2aadad6a4b764661add14dfdda26b373/",
    "backend_url": "http://example.com/api/template-groups/16c7675752244f5d9e870a2cb0cfeb02/",
    "username": "User",
    "password": "Password",
    "license_code": "some-code"
}
```
## **2.4 Link service to a project**

In order to be able to provision SugarCRM resources, it must first be linked to a project. To do that, POST a connection between project and a service to /api/sugarcrm-service-project-link/ as staff user or customer owner. For example,

```
POST /api/sugarcrm-service-project-link/ HTTP/1.1
Content-Type: application/json
Accept: application/json
Authorization: Token c84d653b9ec92c6cbac41c706593e66f567a7fa4
Host: example.com
{
    "project": "http://example.com/api/projects/e5f973af2eb14d2d8c38d62bcbaccb33/",
    "service": "http://example.com/api/sugarcrm/b0e8a4cbd47c4f9ca01642b7ec033db4/"
}
```
To remove a link, issue DELETE to url of the corresponding connection as staff user or customer owner.

## **2.5 Project-service connection list**

To get a list of connections between a project and an oracle service, run GET against /api/sugarcrm-service-projectlink/ as authenticated user. Note that a user can only see connections of a project where a user has a role.

## **2.6 Service-project-link quotas**

- user\_limit\_count limitation for total number of users in all CRMs.
- crm\_count CRMs count.

## **2.7 Create a new SugarCRM resource**

A new SugarCRM instance can be created by users with project administrator role, customer owner role or with staff privilege (is staff=True). To create a CRM, client must issue POST request to **/api/sugarcrm-crms/** with parameters:

- name CRM name:
- description CRM description (optional);
- link to the service-project-link object;
- user count maximal number of users in CRM (default: 10);

Example of a valid request:

```
POST /api/sugarcrm-crms/ HTTP/1.1
Content-Type: application/json
Accept: application/json
Authorization: Token c84d653b9ec92c6cbac41c706593e66f567a7fa4
Host: example.com
{
    "name": "test CRM",
    "description": "sample description",
    "service_project_link": "http://example.com/api/sugarcrm-service-project-link/1/",
    "size": 1024,
    "user_count": 20
}
```
## **2.8 Updating a SugarCRM resource**

SugarCRM can be update by issuing PUT request against /api/sugarcrm-crms/<crm\_uuid>/.

Supported fields for update are **name** and **description**. Quota management for users is performed through **/api/quotas/** endpoint by POSTing a new limit for the **user** count quota with scope of the SugarCRM instance.

## **2.9 SugarCRM resource display**

To get SugarCRM resource data issue GET request against /api/sugarcrm-crms/<crm\_uuid>/. Field "instance\_url" is visible only for staff.

Example rendering of the CRM object:

```
\lceil{
       "url": "http://example.com/api/sugarcrm-crms/7693d9308e0641baa95720d0046e5696/",
       "uuid": "7693d9308e0641baa95720d0046e5696",
       "name": "test-sugarcrm",
       "description": "",
       "start_time": "2015-10-19T08:06:15Z",
       "service": "http://example.com/api/sugarcrm/655b79490b63442d9264d76ab9478f62/",
       "service_name": "sugarcrm service",
       "service_uuid": "655b79490b63442d9264d76ab9478f62",
        "project": "http://example.com/api/projects/0e86f04bb1fd48e181742d0598db69d5/",
        "project_name": "sugarcrm project",
        "project_uuid": "0e86f04bb1fd48e181742d0598db69d5",
```

```
"customer": "http://example.com/api/customers/3b0fc2c0f0ed4f40b26126dc9cbd8f9f/",
        "customer_name": "sugarcrm customer",
        "customer_native_name": "",
        "customer_abbreviation": "",
        "project_groups": [],
        "resource_type": "SugarCRM.CRM",
        "state": "Provisioning",
        "created": "2015-10-20T10:35:19.146Z",
        "instance_url": "http://example.com/api/openstack-instances/42c35f288c524d52b86d945adde91db2/",
        "api_url": "http://example.com",
        "publishing_state": "not published",
        "quotas": [
            {
                "url": "http://example.com/api/quotas/224c771110cc4340aa6a18f58861b307/",
                "uuid": "224c771110cc4340aa6a18f58861b307",
                "name": "user_count",
                "limit": 10.0,
                "usage": 0.0,
            }
       ]
   }
]
```
## **2.10 Delete CRM**

To delete CRM - issue DELETE request against /api/sugarcrm-crms/<crm\_uuid>/.

## **2.11 List CRM users**

To get list of all registered on CRM users - issue GET request against /api/sugarcrm-crms/<crm\_uuid>/users/. Only users with view access to CRM can view CRM users.

Supported filters:

- ?user\_name
- ?first\_name
- ?last\_name
- ?status the status can be Active, Inactive or Reserved.

Response example:

```
[
    {
        "url": "http://example.com/api/sugarcrm-crms/24156c367e3a41eea81e374073fa1060/users/a67a5b55-
        "uuid": "a67a5b55-bb5f-1259-60a2-562e3c88fb34",
        "user_name": "user",
        "status": "Active",
        "last_name": "User",
        "first_name": "",
        "email": "user@example.com"
   }
]
```
## **2.12 Create new CRM user**

To create new CRM user - issue POST request against /api/sugarcrm-crms/<crm\_uuid>/users/.

Request parameters:

- user\_name new user username;
- last\_name new user last name;
- first\_name new user first name (can be empty);
- email new user email (can be empty);
- phone new user mobile phone number (can be empty);
- status new user status (can be empty);

Example of a request:

```
POST /api/sugarcrm/24156c367e3a41eea81e374073fa1060/users/ HTTP/1.1
Content-Type: application/json
Accept: application/json
Authorization: Token c84d653b9ec92c6cbac41c706593e66f567a7fa4
Host: example.com
{
    "user_name": "test_user",
    "last name": "test user last name"
}
```
## **2.13 Update a CRM user**

To update CRM user - issue PATCH request against /api/sugarcrm-crms/<crm\_uuid>/users/<user\_id>/.

Example of a request:

```
PUT /api/sugarcrm/24156c367e3a41eea81e374073fa1060/users/cc420109-a419-3d5b-558b-567168cf750f/ HTTP/1.1
Content-Type: application/json
Accept: application/json
Authorization: Token c84d653b9ec92c6cbac41c706593e66f567a7fa4
Host: example.com
{
    "email": "test_user@example.com",
}
```
## **2.14 Delete a CRM user**

To delete CRM user - issue DELETE request against /api/sugarcrm-crms/<crm\_uuid>/users/<user\_id>/.

### **2.15 Reset user password**

To reset user password - issue POST request against /api/sugarcrm-crms/<crm\_uuid>/users/<user\_id>/password/. You can specify *notify* parameter in order to send user notification about newly created password.

Example of a valid request:

```
POST /api/sugarcrm-crms/db82a52368ba4957ac2cdb6a37d22dee/users/cc420109-a419-3d5b-558b-5671/password
Content-Type: application/json
Accept: application/json
Authorization: Token c84d653b9ec92c6cbac41c706593e66f567a7fa4
Host: example.com
{
    "notify": "true"
}
```
Example of response:

{ "password": "uONLv0UjcI"

}

## **Endpoints**

## <span id="page-14-0"></span>**3.1 NodeConductor SugarCRM**

NodeConductor SugarCRM

### **3.1.1 /api/sugarcrm/**

A filter backend that uses django-filter. Supported actions and methods:

### **/api/sugarcrm/**

Methods: GET, POST Supported fields for creation:

- name string
- project link to /api/projects/<uuid>/
- customer link to /api/customers/<uuid>/
- settings link to /api/service-settings/<uuid>/
- backend\_url URL (URL of template group that describes OpenStack instance provision with default parameters(required, e.g.: [http://example.com/api/template-groups/16c7675752244f5d9e870a2cb0cfeb02/\)](http://example.com/api/template-groups/16c7675752244f5d9e870a2cb0cfeb02/))
- username string (NodeConductor user username (e.g. Username))
- password string (NodeConductor user password (e.g. Password))
- available\_for\_all boolean (Service will be automatically added to all customers projects if it is available for all)
- scope link to any: /api/sugarcrm-crms/<uuid>/, /api/openstack-instances/<uuid>/, /api/openstack-tenants/<uuid>/, /api/openstack-volumes/<uuid>/, /api/openstack-snapshots/<uuid>/, /api/openstack-dr-backups/<uuid>/ (VM that contains service)
- protocol string (CRMs access protocol (default: "http"))
- sms\_email\_rcpt string (Name of SMS email recipient)
- sms\_email\_from string (Name of SMS email sender)
- license code string (License code that will be used for SugarCRM activation)
- user\_data string (User data that will be passed to CRMs OpenStack instance on creationWord {password} will be replaced with auto-generated admin password (default: "#cloud-config:nruncmd:n - [ bootstrap, -p, {password}, -k, {license\_code}, -v]"))
- phone\_regex string (RegEx for phone validation)

Filter fields:

- ?customer = UUIDFilter
- $?name = string$
- ?settings  $=$  link
- ?project\_uuid = UUIDFilter
- ?project =  $\text{link}$
- ?tag = ModelMultipleChoiceField
- ?rtag = ModelMultipleChoiceField
- ?shared = boolean
- ?type = ServiceTypeFilter
- To list all services without regard to its type, run GET against */api/services/* as an authenticated user.

To list services of specific type issue **GET** to specific endpoint from a list above as a customer owner. Individual endpoint used for every service type.

To create a service, issue a POST to specific endpoint from a list above as a customer owner. Individual endpoint used for every service type.

You can create service based on shared service settings. Example:

```
POST /api/digitalocean/ HTTP/1.1
Content-Type: application/json
Accept: application/json
Authorization: Token c84d653b9ec92c6cbac41c706593e66f567a7fa4
Host: example.com
```

```
{
   "name": "Common DigitalOcean",
   "customer": "http://example.com/api/customers/1040561ca9e046d2b74268600c7e1105/",
   "settings": "http://example.com/api/service-settings/93ba615d6111466ebe3f792669059cb
}
```
Or provide your own credentials. Example:

POST **/api/oracle/ HTTP**/1.1

 $\overline{a}$ 

Content-Type: application/json Accept: application/json **12 Chapter 3. Endpoints**Authorization: Token c84d653b9ec92c6cbac41c706593e66f567a7fa4 Host: example.com

#### **/api/sugarcrm/<uuid>/**

Methods: GET, PUT, PATCH, DELETE Supported fields for update:

- name string
- available for all boolean (Service will be automatically added to all customers projects if it is available for all)

### **/api/sugarcrm/<uuid>/link/**

Methods: GET, POST

To get a list of resources available for import, run GET against */<service\_endpoint>/link/* as an authenticated user. Optionally project\_uuid parameter can be supplied for services requiring it like OpenStack. To import (link with NodeConductor) resource issue POST against the same endpoint with resource id.

```
POST /api/openstack/08039f01c9794efc912f1689f4530cf0/link/ HTTP/1.1
Content-Type: application/json
Accept: application/json
Authorization: Token c84d653b9ec92c6cbac41c706593e66f567a7fa4
Host: example.com
{
    "backend_id": "bd5ec24d-9164-440b-a9f2-1b3c807c5df3",
    "project": "http://example.com/api/projects/e5f973af2eb14d2d8c38d62bcbaccb33/"
}
```
### **/api/sugarcrm/<uuid>/managed\_resources/**

Methods: GET

### **/api/sugarcrm/<uuid>/unlink/**

Methods: POST

Unlink all related resources, service project link and service itself.

### **3.1.2 /api/sugarcrm-service-project-link/**

A filter backend that uses django-filter. Supported actions and methods:

### **/api/sugarcrm-service-project-link/**

Methods: GET, POST

Supported fields for creation:

- project link to /api/projects/<uuid>/
- service link to /api/sugarcrm/<uuid>/

Filter fields:

- ?project =  $link$
- ?service\_uuid = UUIDFilter
- ?customer\_uuid = UUIDFilter
- ?project uuid = UUIDFilter

To get a list of connections between a project and an service, run **GET** against service project link url as authenticated user. Note that a user can only see connections of a project where a user has a role.

If service has *available\_for\_all* flag, project-service connections are created automatically. Otherwise, in order to be able to provision resources, service must first be linked to a project. To do that, POST a connection between project and a service to service project link url as stuff user or customer owner.

### **/api/sugarcrm-service-project-link/<pk>/**

Methods: GET, DELETE To remove a link, issue DELETE to URL of the corresponding connection as stuff user or customer owner.

### **3.1.3 /api/sugarcrm-crms/**

### **SLA filter**

Allows to filter or sort resources by actual\_sla Default period is current year and month.

Example query parameters for filtering list of OpenStack instances:

/api/openstack-instances/?actual\_sla=90&period=2016-02

Example query parameters for sorting list of OpenStack instances:

```
/api/openstack-instances/?o=actual_sla&period=2016-02
```
### **Monitoring filter**

Filter and order resources by monitoring item. For example, given query dictionary

'monitoring\_\_installation\_state': True

it produces following query

```
'monitoring_item__name': 'installation_state',
'monitoring_item__value': True
```
Example query parameters for sorting list of OpenStack instances:

{

}

{

}

```
/api/openstack-instances/?o=monitoring__installation_state
```
Tags ordering. Filtering for complex tags.

Example: ?tag\_license-os=centos7 - will filter objects with tag "license-os:centos7".

#### Allow to define next parameters in view:

- tags filter\_db\_field name of tags field in database. Default: tags.
- tags\_filter\_request\_field name of tags in request. Default: tag.

In PostgreSQL NULL values come *last* with ascending sort order. In MySQL NULL values come *first* with ascending sort order. This filter provides unified sorting for both databases. Supported actions and methods:

### **/api/sugarcrm-crms/**

Methods: GET, POST Supported fields for creation:

- name string
- description string
- service\_project\_link link to /api/sugarcrm-service-project-link/<pk>/
- user count integer

Filter fields:

- ?customer = UUIDFilter
- ?customer native name = string
- ?project\_name = string
- ?service\_settings\_name = string
- ?project group = UUIDFilter
- ?project\_uuid = UUIDFilter
- ?service\_uuid = UUIDFilter
- ?service\_settings\_uuid = UUIDFilter
- ?customer\_uuid = UUIDFilter
- ?uuid = UUIDFilter
- ?customer abbreviation = string
- ?name = string
- ?project = UUIDFilter
- ?state = choice('Deleting', 'Deletion Scheduled', 'Erred', 'Offline', 'Online', 'Provisioning', 'Provisioning Scheduled', 'Resizing', 'Resizing Scheduled', 'Restarting', 'Restarting Scheduled', 'Starting', 'Starting Scheduled', 'Stopping', 'Stopping Scheduled')
- ?tag = ModelMultipleChoiceField
- ?project group uuid = UUIDFilter
- ?rtag = ModelMultipleChoiceField
- ?service  $name = string$
- ?project\_group\_name = string
- ?description = string
- ?customer\_name = string

Order fields: created, customer\_abbreviation, customer\_name, customer\_native\_name, name, project\_group\_name, project\_name, state

**/api/sugarcrm-crms/<uuid>/**

Methods: GET, PUT, PATCH, DELETE

- Supported fields for update:
	- name string
	- description string

Optional *field* query parameter (can be list) allows to limit what fields are returned. For example, given request /api/openstack-instances/<uuid>/?field=uuid&field=name you get response like this:

"uuid": "90bcfe38b0124c9bbdadd617b5d739f5", "name": "Azure Virtual Machine"

**/api/sugarcrm-crms/<uuid>/unlink/**

Methods: POST

{

}

**/api/sugarcrm-crms/<crm\_uuid>/users/**

Methods: GET, POST, PUT, PATCH, DELETE

**/api/sugarcrm-crms/<crm\_uuid>/users/<pk>/**

Methods: GET, POST, PUT, PATCH, DELETE

**/api/sugarcrm-crms/<crm\_uuid>/users/<pk>/password/**

Methods: POST

## **License**

<span id="page-20-0"></span>NodeConductor SugarCRM plugin is open-source under MIT license.

**CHAPTER 5**

**Indices and tables**

<span id="page-22-0"></span>• genindex

• search

Index

## S

sugarcrm\_user\_activation\_succeeded, [3](#page-6-1) sugarcrm\_user\_creation\_succeeded, [3](#page-6-1) sugarcrm\_user\_deactivation\_succeeded, [3](#page-6-1) sugarcrm\_user\_deletion\_succeeded, [3](#page-6-1) sugarcrm\_user\_update\_succeeded, [3](#page-6-1)